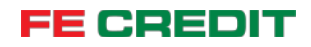

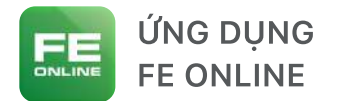

 $9:41$ 

# Quản lý sản phẩm vay trên FE ONLINE

 $=$   $\approx$   $\ln$ 

0 (2

### MỤC LỤC

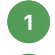

SẢN PHẨM VAY TRÊN TRANG CHỦ **TRANG KHOẢN VAY / THÔNG TIN CHUNG** 

Chảo buổi sáng,

QUANG NGUYEN

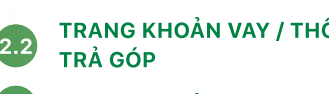

ÔNG TIN CHUNG / THANH TOÁN 3 Trang khoản vay / Chi tiết khoản vay

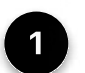

#### SẢN PHẨM VAY TRÊN TRANG CHỦ

Sau khi đăng nhập các sản phẩm vay của bạn sẽ được hiển thị tại trang chủ của ứng dụng FE ONLINE

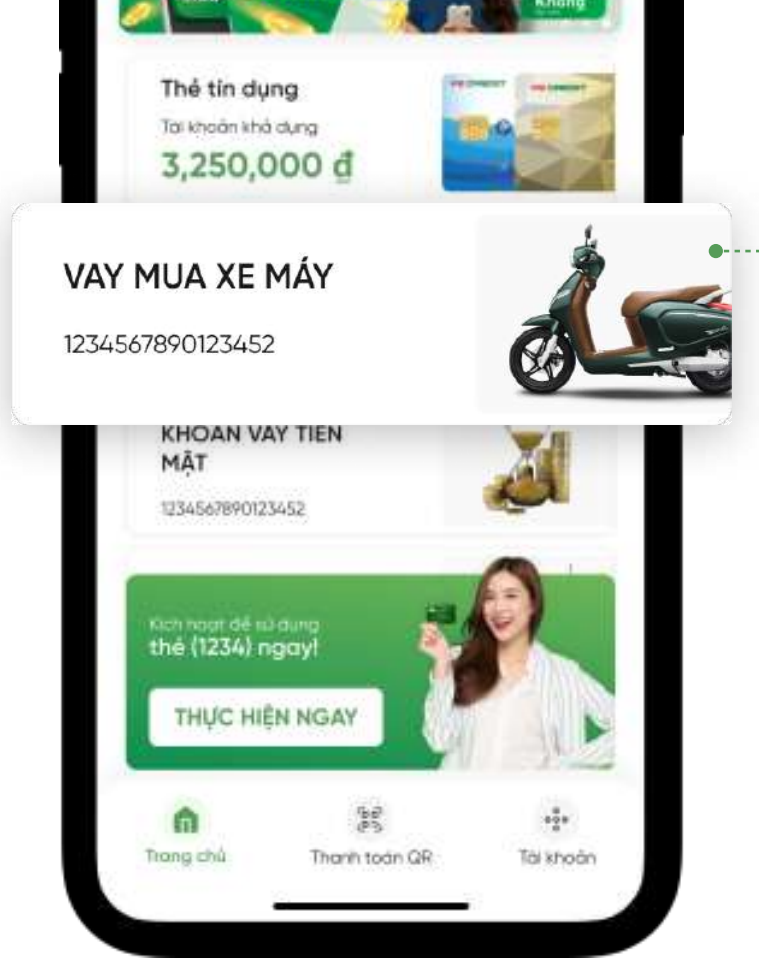

Chọn vào thẻ sản phẩm vay để vào xem Trang chi tiết của sản phẩm vay đó

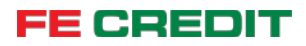

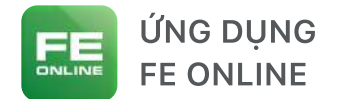

### Quản lý sản phẩm vay trên FE ONLINE

TRANG KHOẢN VAY / THÔNG TIN CHUNG

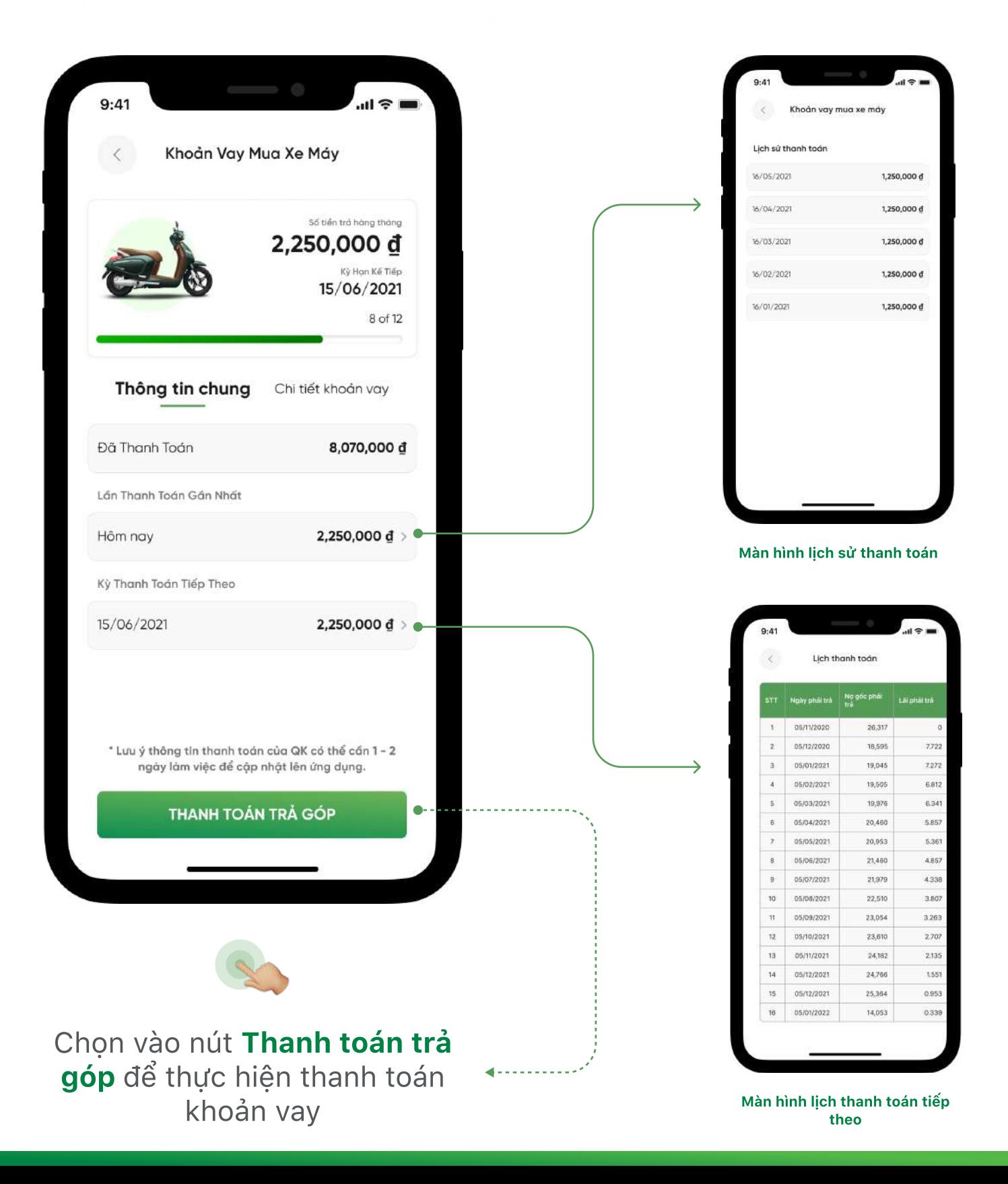

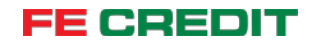

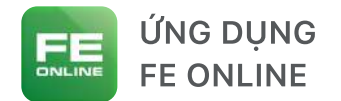

## Quản lý sản phẩm vay trên FE ONLINE

2.2 Trang khoản vay / Thông tin chung / Thanh toán trả góp

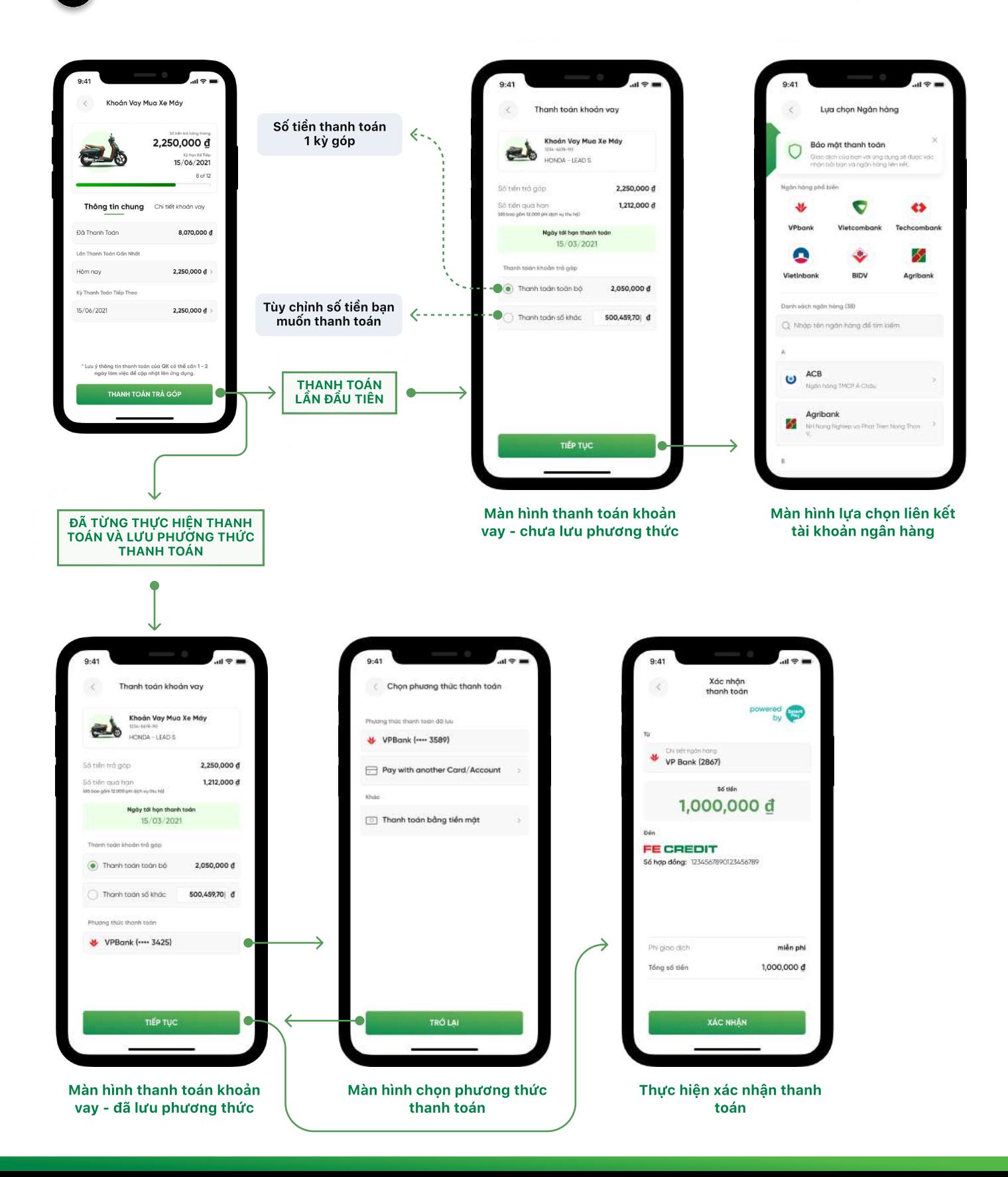

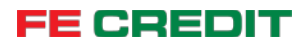

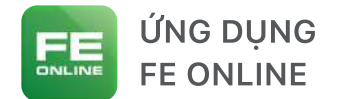

# Quản lý sản phẩm vay trên FE ONLINE

3 Trang khoản vay / Chi tiết khoản vay

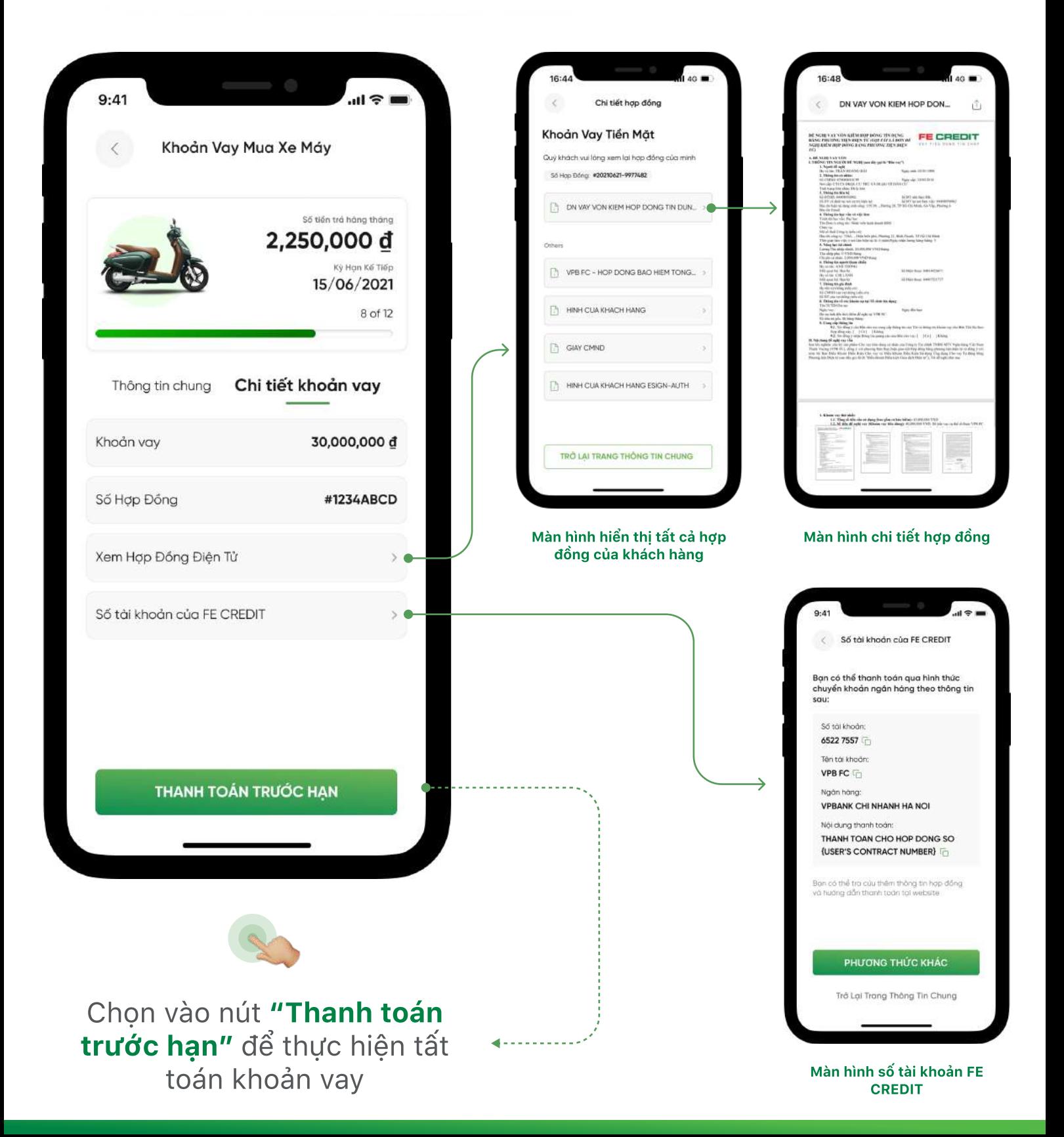